**Rotterdam School of Management Erasmus University** 

**RSM** -zafurs

# **Elective Information Session**

### MSc Programme Management

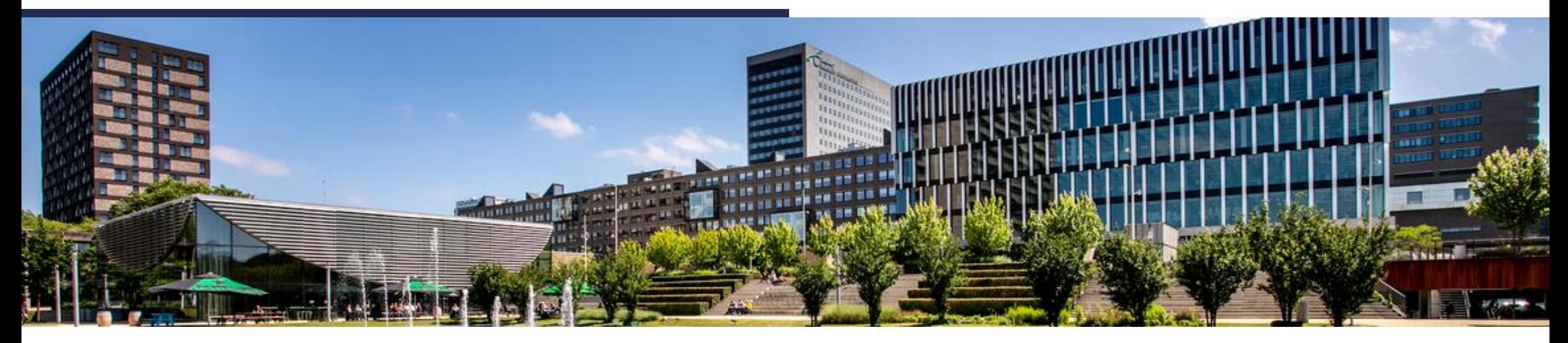

RSM - a force for positive change

## **Agenda**

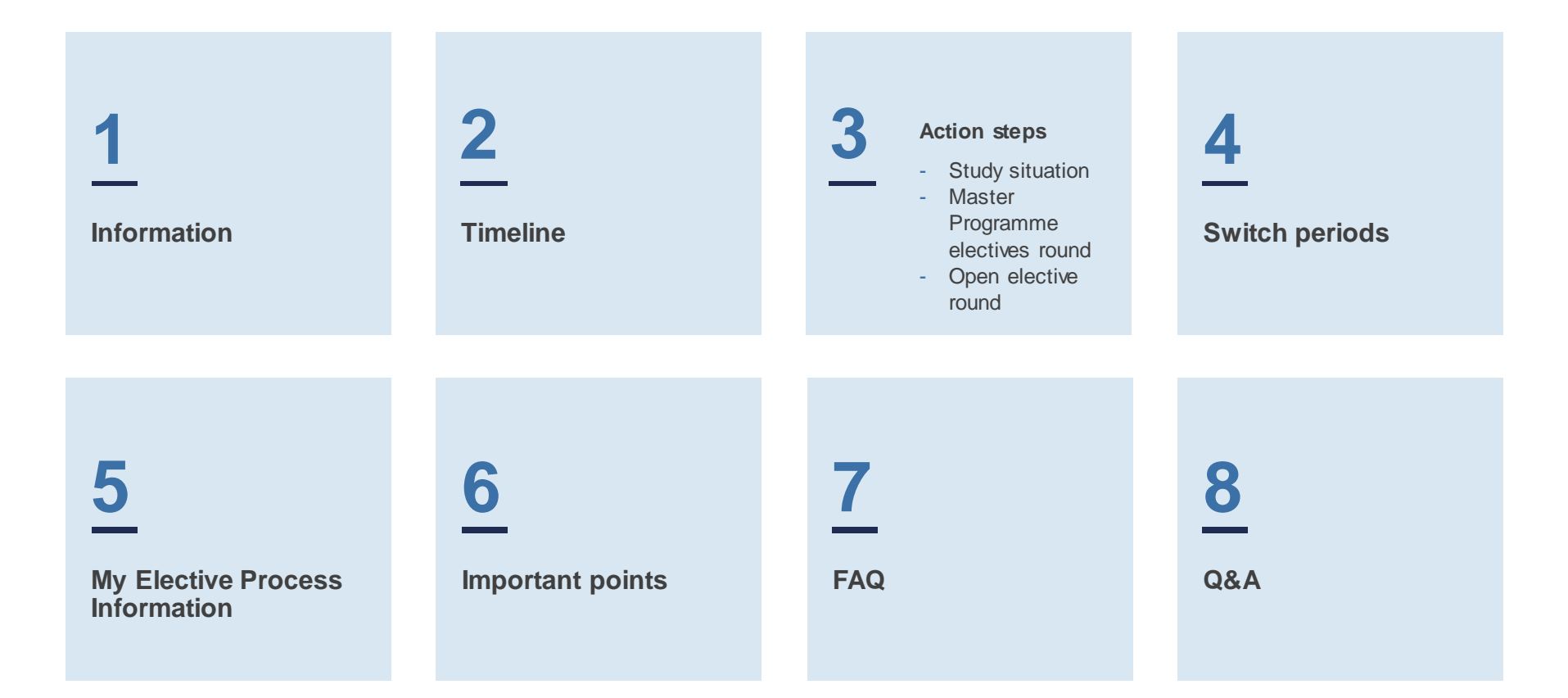

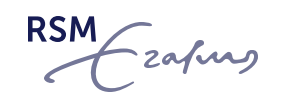

# **Information**

All information can be found in the [Master Services Knowledge base](https://master-services.rsm.nl/support/home) → [Electives](https://master-services.rsm.nl/support/solutions/folders/80000624884)

Especially Relevant:

- Elective Overview Document
- Elective Registration Process Document & Videos
- FAQ Document

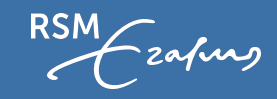

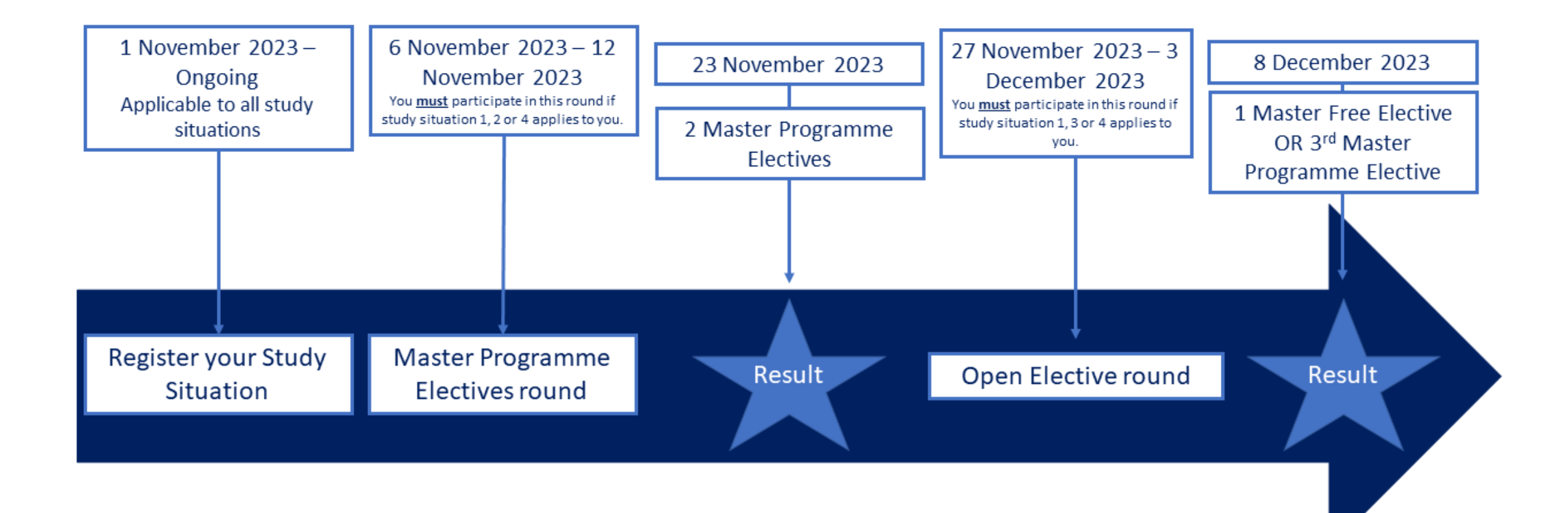

$$
\overbrace{\hspace{13.8cm}}^{RSM}\Bigg\{\begin{matrix}z_{\alpha\beta}w_{\beta} & 0 \\ 0 & 0\end{matrix}
$$

# **Action steps**

Step 1: Register your study situation

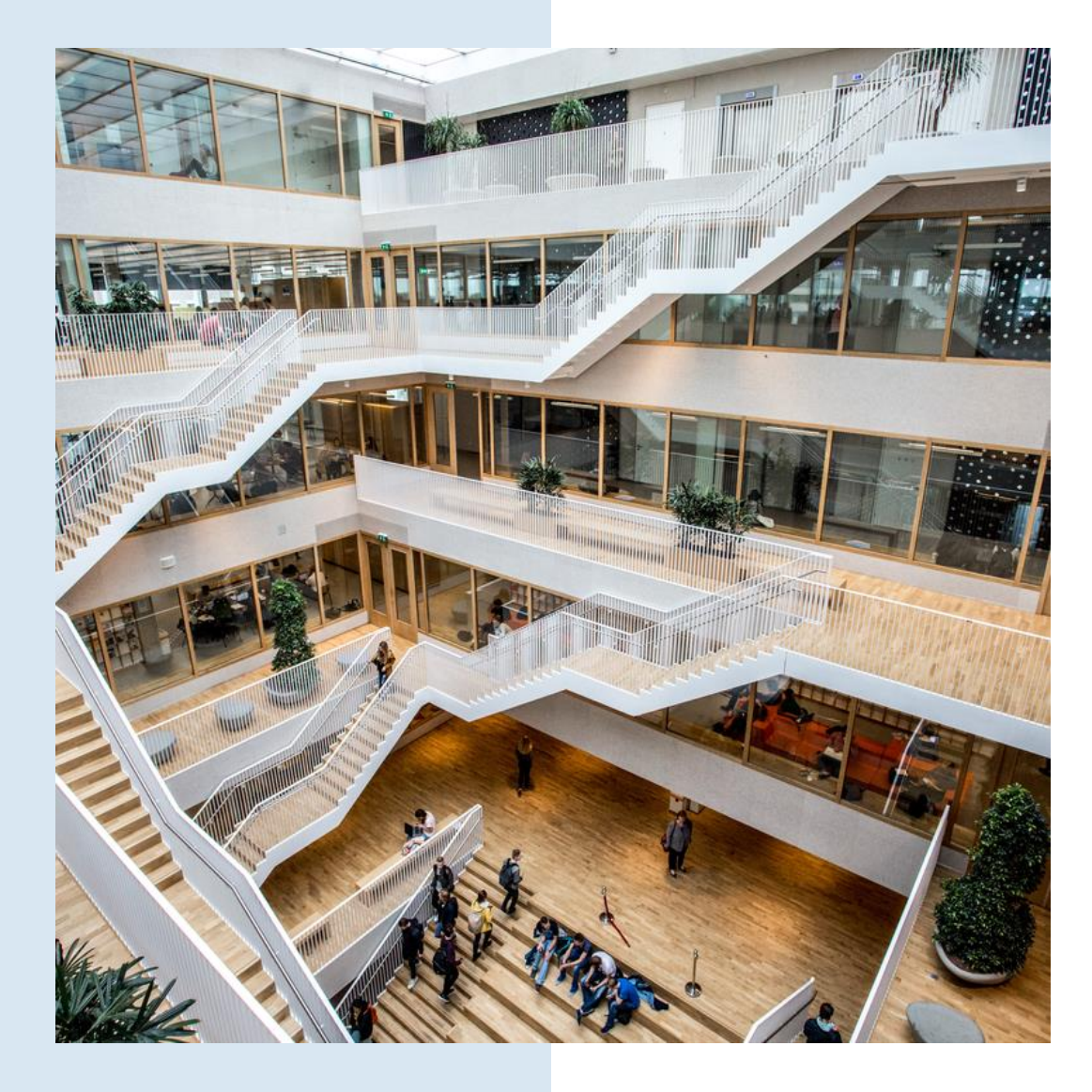

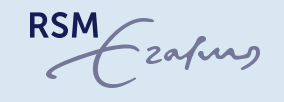

## **Study situation**

- URL of Elective Registration System: <https://select.rsm.nl/>
- System opens from Wednesday 1 November, it is not possible to access it before.
- All students need to register their study situation. First step at all times!
- If you cannot access the system on 1 November, contact Programme Management<br>[\(contact form\)](https://master-services.rsm.nl/support/tickets/new).

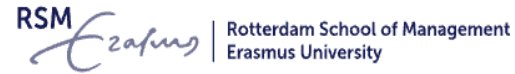

### **Study Situation Registration**

This registration form is locked. If you need to make changes, contact your MSc Programme Manager.

- I need 3 electives for my current MSc programme  $\bigcirc$ You have to take 3 electives in this academic year for one programme.
- I need 2 electives for my current MSc programme You have to take 2 electives in this academic year for one programme.
- ◯ I need 1 elective only for my current MSc programme You have to take 1 elective in this academic year for one programme.
	- I need 3 electives for my current MSc programme, and a 4th for my first MSc programme You have to take 4 electives in this academic year - 3 electives for the programme you have started in academic year 2021 at RSM and 1 elective for the programme you started in the previous academic year 2020 at RSM. Please refer to the "Taking 4th Elective" part in the Elective Process Document for further information and instructions. Below, you need to select both your current programme at RSM and the programme that you started in the previous academic year at RSM, and for which you need to complete one elective, your 4th Elective.
- I want to take extra-curricular elective(s) which will not be counted towards my programme studies  $\bigcirc$ You have already fulfilled your programme's elective requirements, but you would like to take additional extra-curricular elective(s). More information regarding the extra-curricular electives and your programme of studies can be found in paragraph 5 of article 2.3 of the MSc Examination Regulations.

Note: If you would like to have extra-curricular electives included in your grade transcript and GPA as Master Free Electives, you need to submit a request to Examination Board

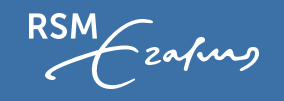

Logout

## **Study situation**

- **Study situation 1:** "I need 3 electives for my current MSc Programme" You will complete your MSc Programme this academic year
- **Study situation 2:** "I need 2 electives for my current MSc Programme"

You have a specific study plan. E.g. You would like to complete a 2<sup>nd</sup> MSc

• **Study situation 3:** "I need 1 elective for my current MSc Programme"

This is your 2nd year and you have already completed 2 electives or you have any other reason to complete one elective this year.

• **Study situation 4:** "I need 3 electives for my current MSc Programme and a 4th for my *first* MSc programme" This is your 2<sup>nd</sup> RSM MSc Programme and you have already completed 2 electives for your 1<sup>st</sup> MSc at RSM. **You can only complete the study situation registration ONCE!**

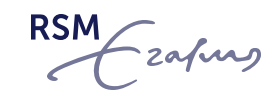

## **In which registration rounds do I need to participate?**

In short,

- If you need 3 electives, both the Master Programme Electives round and the Open Elective round.
- If you need 2 electives, only the Master Programme Electives round.
- If you need 1 elective, only the Open Elective round.

zafuas

# **Action steps**

Step 2: Master Programme electives round

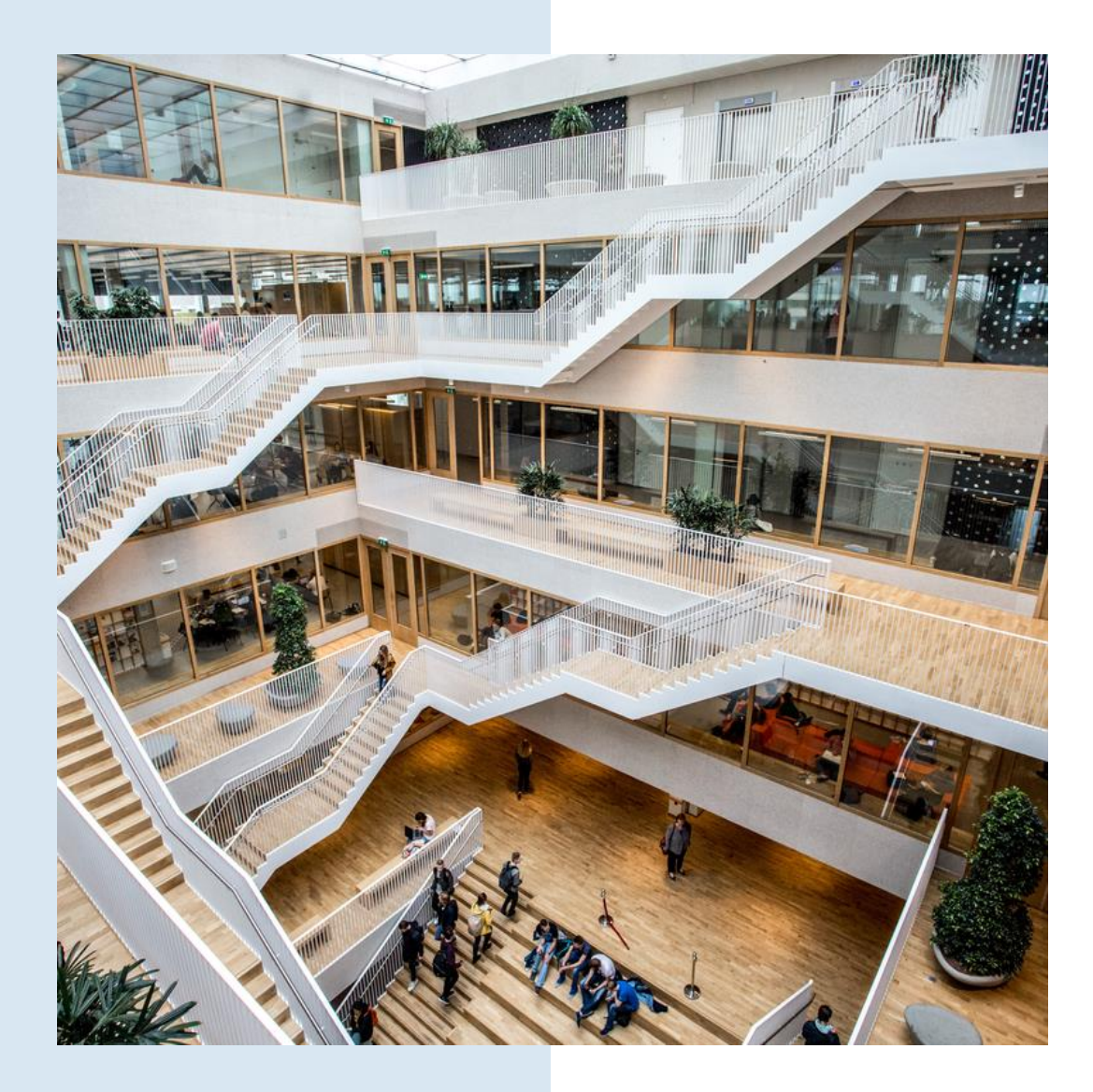

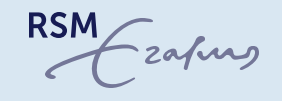

## **Master Programme electives round**

### **Master Programme electives round**

- 6 to 12 November
- Rank ALL Programme Electives for ALL Blocks
- Students that need 2 or more electives
- **Students are assigned two Master Programme Electives (MPE).**

**Results will be announced on 23 November!**

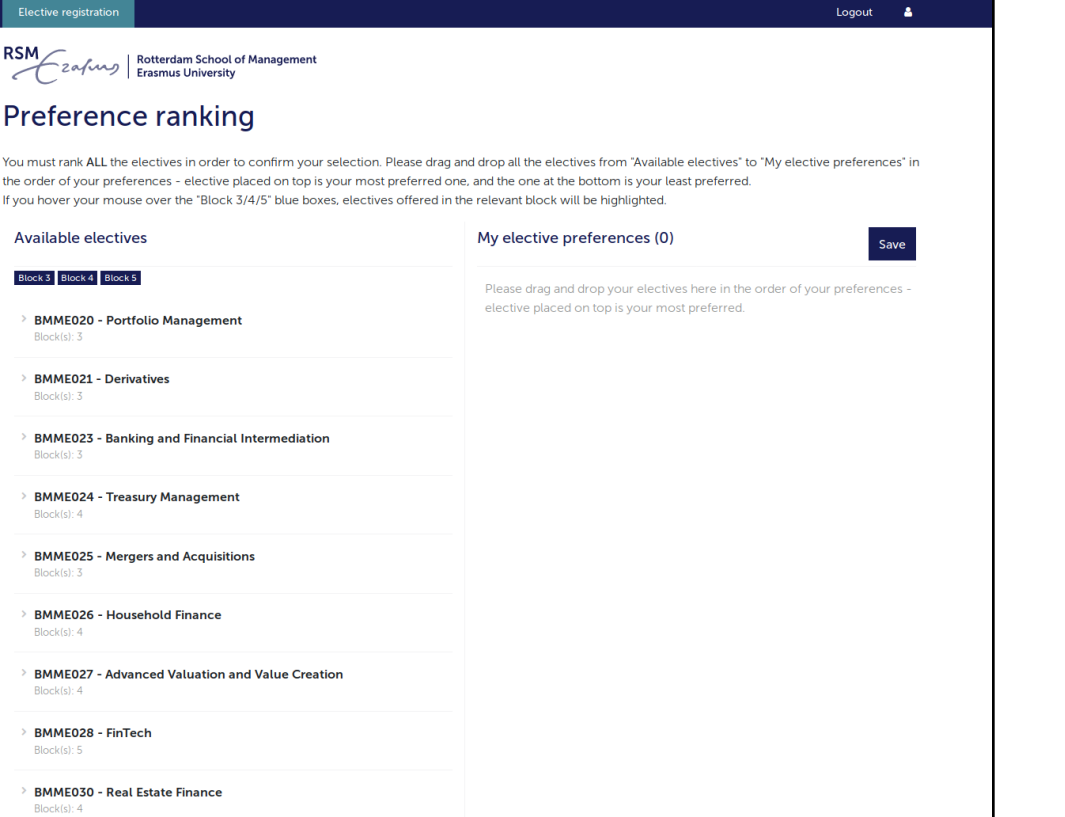

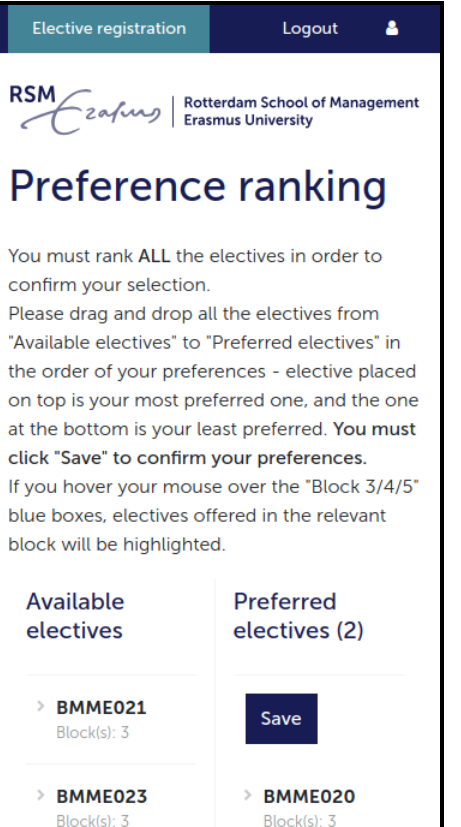

**Tip**: Have your course information ready at hand when using the mobile version.

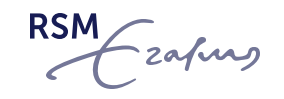

# **Action steps**

Step 3: Open elective round

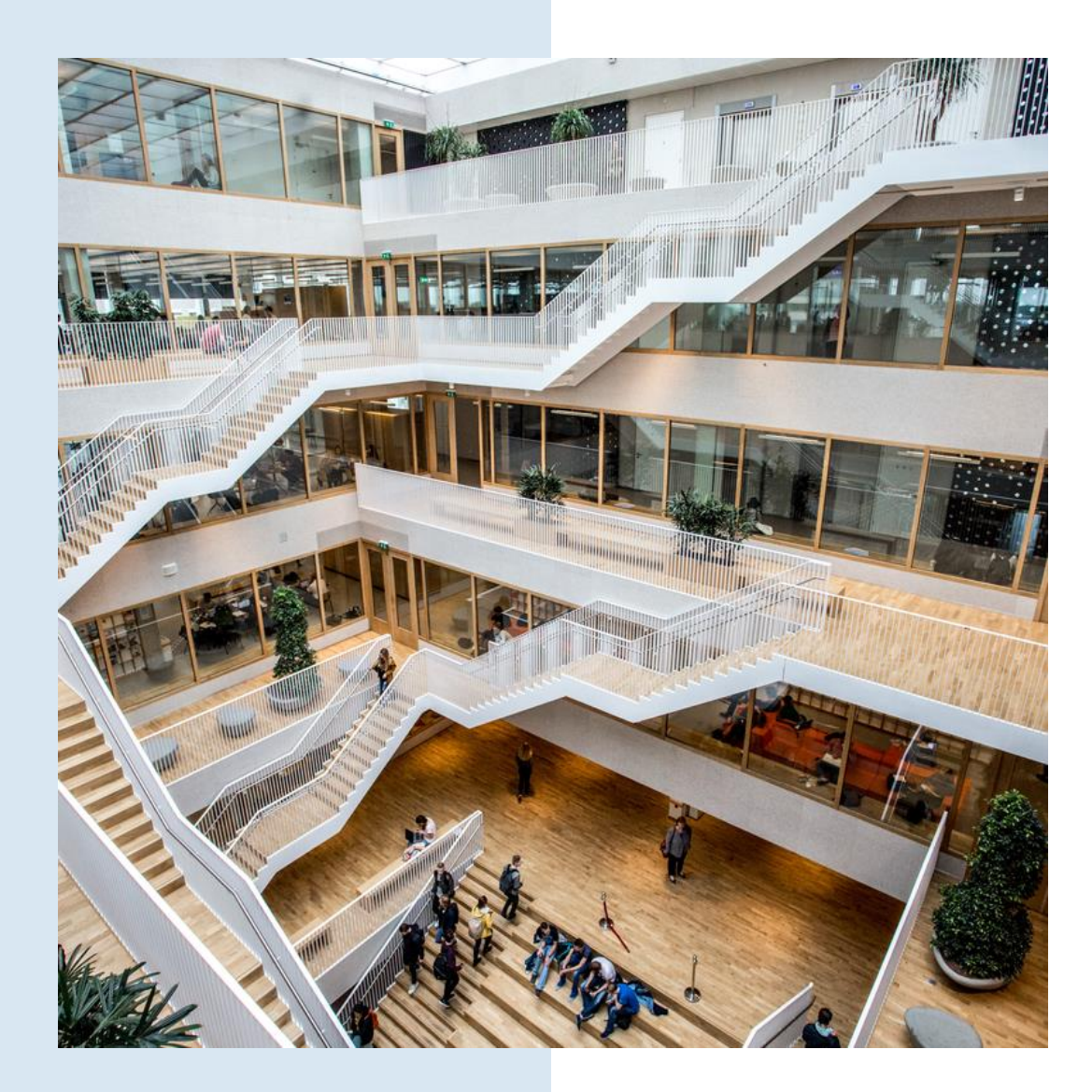

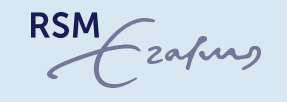

### **Open elective round**

### **Open Elective round**

- 27 November to 3 December
- Rank at least 15 Electives (from your own programme or from other programmes )
- Students that need 1,3 or 4 electives
- Only courses with available seats
- Only block with no assigned electives

**Students are assigned one Master Free Elective (MFE) or a third Master Programme Elective (MPE).**

**Results will be announced on 8 December!**

#### RSM 2a/wy | Rotterdam School of Management Preference ranking You must rank ALL the electives in order to confirm your selection. Please drag and drop all the electives from "Available electives" to "My elective preferences" in the order of your preferences - elective placed on top is your most preferred one, and the one at the bottom is your least preferred. If you hover your mouse over the "Block 3/4/5" blue boxes, electives offered in the relevant block will be highlighted. **Available electives** My elective preferences (0) Save Block 3 Block 4 Block 5 Please drag and drop your electives here in the order of your preferences elective placed on top is your most preferred. **BMME020 - Portfolio Management** Block(s): 3 **BMME021 - Derivatives** Block(s): 3 **BMME023 - Banking and Financial Intermediation**  $Block(s): 3$ **BMME024 - Treasury Management**  $Block(s): 4$ **BMME025 - Mergers and Acquisitions** Block(s): 3 **BMME026 - Household Finance** Block(s): 4 **BMME027 - Advanced Valuation and Value Creation** Block(s): 4 **BMME028 - FinTech** Block(s): 5 **BMME030 - Real Estate Finance**  $Block(s): 4$

Elective registration

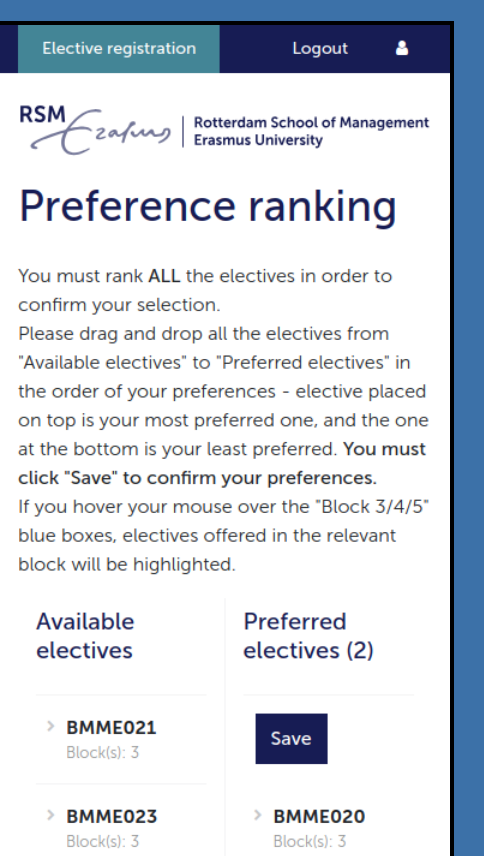

Logout &

**Tip** : Have your course information ready at hand when using the mobile version.

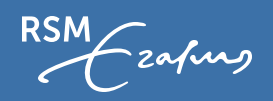

## **Switch periods**

- Switch period prior to each block
	- $\cdot$  8 14 January
	- 26 February 3 March

Elective registratio

RSM 2a fund Rotterdam School of Management

•  $15 - 21$  April

### **Important**

- First-come, first-served registration.
- Courses that are full are not displayed.
- During each switch week, you can swap courses from any of the coming blocks.
- Screen refreshes every 30 seconds.

Switch week There are several moments during the year where you can adjust your original elective choices and they are called "switch weeks". During a switch week, you can switch electives on a first come, first served basis. Please refer to the Elective Registration page for the timeline of the switch weeks. It is your responsibility to ensure that your final elective choices comply with the programme requirements - i.e. one elective per block, and at least 2 master programme electives out of 3. **Registration Results** Your allocated electives are as follows **BMME002 - Advanced Business Analysis and Valuation** Programme elective Block: 3 **BMIM10FE - Climate Change Strategy Role Play** Free elective Block: 4 **Electives** The following electives are currently available to you. The below list will automatically refresh every 30 seconds. © 28 seconds until the next refresh **BMME004 - Taxation** Free elective  $Block(s): 5$ **BMME007 - Mergers and Acquisitions and corporate governance** Free elective Block(s): 5 **BMME0104 - Managing Performance of Manufacturing and Service Systems** Free elective Block(s): 5

#### **Registration Results**

Your allocated electives are as follows:

BMME002

Free elective Block: 3

Logout  $\triangle$ 

 $\ddot{\textbf{+}}$ 

 $\ddot{\bullet}$ 

 $\color{red}+$ 

#### BMME004

Free elective Block: 5

#### **Electives**

The following electives are currently available to you. Electives that are full are not listed below. The below list will automatically refresh every 30 seconds.

25 seconds until the next refresh

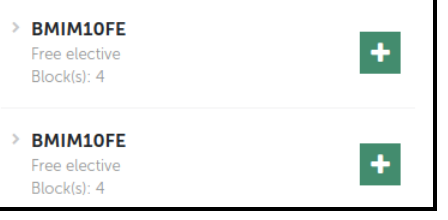

·zafurs

## **My Elective Process Information**

Block: 5

My Elective Process Information  $\Delta$  . **Elective registration** Logout RSM 2a/wy Rotterdam School of Management My elective process information  $(73969)$ Study situation: Three electives Programme: MSc Finance & Investments Number of electives: 3 Course Preferences **Assigned courses**  $\rightarrow$  Block 3 Round 1 (active) **BMME021 - Derivatives BMME025 - Mergers and acquisitions (2 groups)** Block: 3 Block: 3  $\triangleright$  Block 4 BMME023 - Banking and financial intermediation Block: 5 **BMME028 - FinTech BMME024 - Treasury Management (FI/AFM)** Block: 4 Block: 3  $\triangleright$  Block 5 BMME027 - Advanced valuation & value creation (2 groups) Block: 4 BMME098 - Financial distress and corporate restructuring

> BMME002 - Advanced Business Analysis and Valuation (AFM/FI) **Block: 3, 4**

 $M$ 

I will apply for the master exchange programme and would like to leave one elective open. What shall I do?

As the master exchange programme will normally confirm your acceptance to the master exchange after the elective registration rounds, we strongly advise you proceed with both rounds 1 and 2 of the elective registration in order to be allocated three electives. If/when you are certain that you will take part in the master exchange programme, you can withdraw from one of your allocated electives during a switch week.

If I failed an elective in the last academic year, do I need to take the same elective or study in the same block?

You can take any elective during any block in this academic year to compensate for a failed elective. But please make sure your elective choice fulfills the programme requirement - i.e. you must take a total of three electives and at least two of them are MPEs.

#### How does the elective registration algorithm work?

The elective registration system uses an algorithm to assign you to elective(s) based on your elective preferences confirmed during the first two rounds. The system is created to make sure the elective allocation is fair so most students are assigned to electives that are among their first 5 elective preferences.

...and a lot more in the FAQ document on [this page](https://master-services.rsm.nl/support/solutions/articles/80000883017-elective-registration-rules-general-information)!

zafurg

### **Important points**

- Videos on the steps of the Elective Registration Process available in [Master](https://master-services.rsm.nl/support/solutions/articles/80000883017-elective-registration-rules-general-information)  [Services Knowledge bank.](https://master-services.rsm.nl/support/solutions/articles/80000883017-elective-registration-rules-general-information)
- Changes cannot be made to assigned electives between the Master Programme electives round and the Open elective round.
- If you missed the Master Programme electives round and/or the Open elective round, you can choose from the available electives in switch weeks.
- After the Master Programme electives round you get assigned two Master Programme Electives (MPE). After the Open elective round you get assigned one Master Free Elective (that can also be a third Master Programme Elective)
- You **need** two MPE's to graduate, so you are responsible to make sure that you meet this requirement if you participate in the switch periods.
- It is not possible to complete two electives in one block.
- You will only be enrolled to your courses **after** the switch periods.

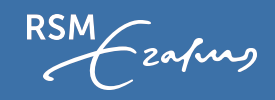

### **Questions?**

- All information can be found in the [Master Services Knowledge base](https://master-services.rsm.nl/support/home) → **[Elective](https://master-services.rsm.nl/support/solutions/folders/80000624884)**
- If you can't find the answer to your question on the above page you can contact us via our [contact form.](https://master-services.rsm.nl/support/tickets/new)

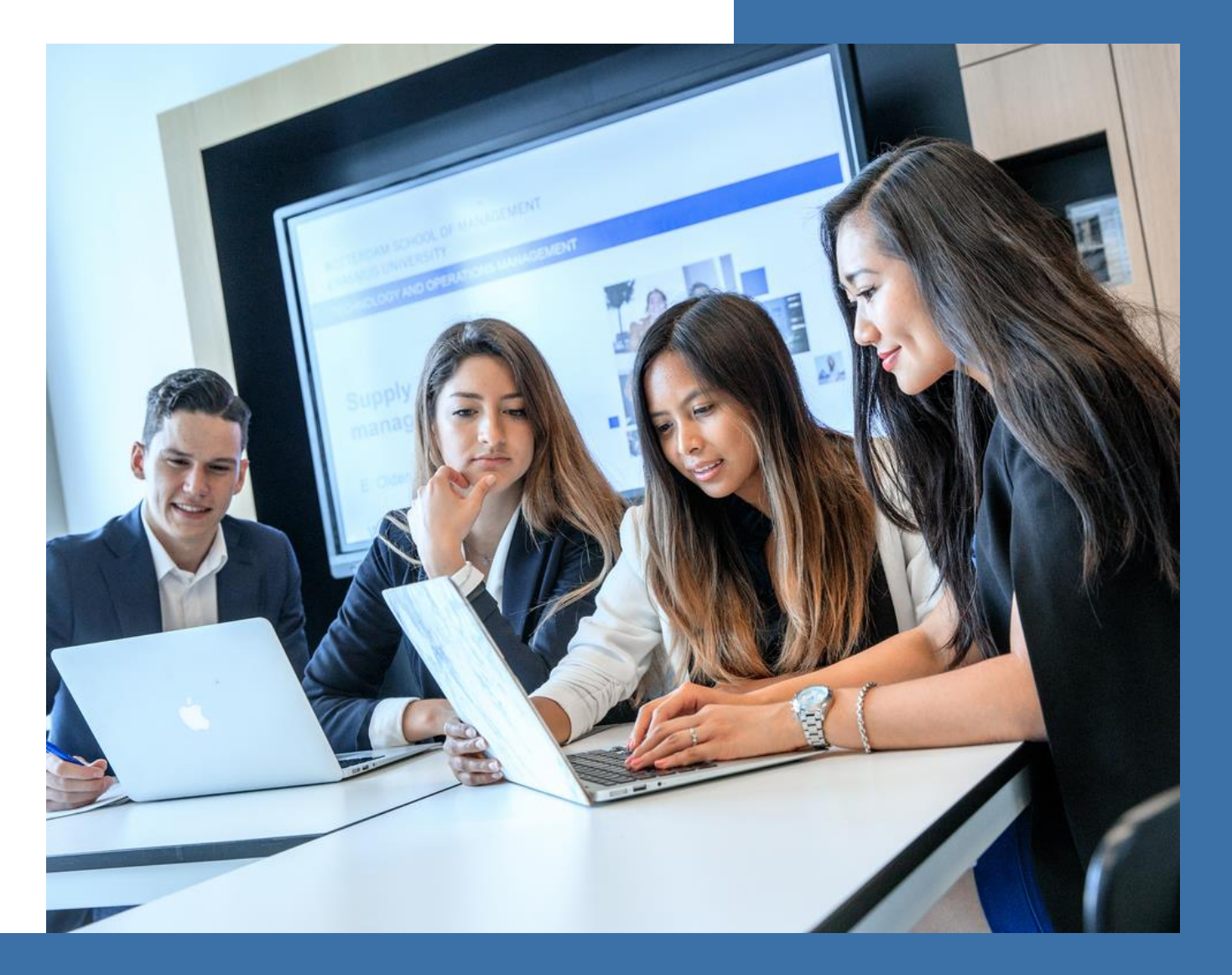

RSM -zafurg

# **Thank you**

### **www.rsm.nl**

Burgemeester Oudlaan 50 3062 PA Rotterdam The Netherlands

+31 10 408 2222 info@rsm.nl

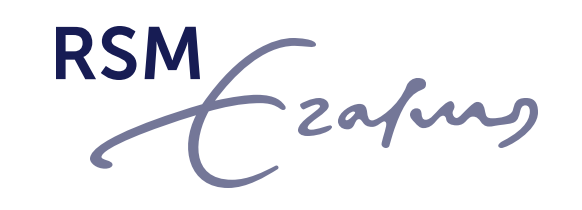

### **Accredited by**

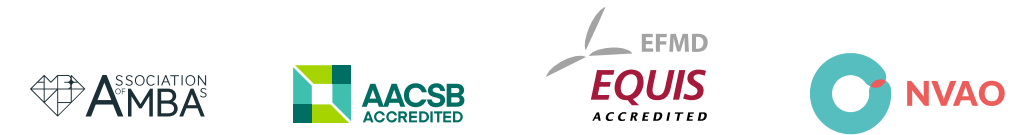